### Remote

This dialog can be used to select a remote computer running NTMail and allow the user to remotely configure the NTMail servers on that machine.

The CPL will only connect to the remote machine if the software version on that machine matches that of the CPL.

If the CPL applet is connected to a remote machine, files cannot be written or deleted so some functionality is lost.

domain

## Lists

The lower box shows all lists managed by the selected list manager.

The following pages contain list specific settings:

Summary

Configuration

Members

Join Allow

Post Allow

List Allow

Get Allow

Put Allow

Join Message

Help Message

Header File

The upper box shows currently selected list and the list settings are editable used tabbed dialogs.

### **Variables**

NTList will check for pre-defined substitutuion variables in list server help messages. The sequence will be replaced with a value.

The following variables are available:

| -Subject:      | subject of incoming mail message      |
|----------------|---------------------------------------|
| -From:         | who the message is from               |
| -To:           | who the message is to                 |
| -Date:         | date and time of the original message |
| -Reply-To:     |                                       |
| -Cc:           |                                       |
| -Sender:       |                                       |
| -Priority:     |                                       |
| -Organisation: |                                       |
| -Error-To:     |                                       |
| -X-Info:       |                                       |
| -X-Sender:     |                                       |
| -X-Reply-To:   |                                       |

#### **Default Join Message**

-Subject: Welcome to the <u>list name</u> list. -From: <null@default domain> (<u>list name</u>)

To send a message to the list, send an email message to  $$\underline{\mbox{list name}}$$ 

To leave this list, send an email message to  $\underline{\text{list manager}}$  with the body:

leave <u>list name</u>

If your email address has changed sine you joined, you can append your original email address:

leave <u>list name</u> <old-email-address>

A summary of list processor commands follows:

JOIN <<u>list-name</u>> [<email-address>]

Join or subscribe to the list. A copy of each message sent to the list will be forwarded to the email address given.

DIGEST <<u>list-name</u>> [<email-address>]

Join or subscribe to the list. A single message will be sent each day containing an indexed summary of all the messages that have been sent to the list in the previous  $24\ \text{hours}$ 

LEAVE <<u>list-name</u>> [<email-address>

Leave or unsubscribe from the list. If your address has changed since you joined  $% \left( 1\right) =\left( 1\right) +\left( 1\right) +\left$ 

the list, send your original email address

LIST < list-name > [<order>]

 $\overline{\mbox{Returns a}}$  list of all the email addresses currently on the list. These may be

ordered by when they joined (default), alphabetically (ALPHA) or by domain (DOMAIN)

HELP [<<u>list-name</u>>]

Provide help about the list server or about the specified list.

DIR <<u>list-name</u>> [<email-address>]

If directory services are available for the list, send a listing of all the files that are currently available.

GET <<u>list-name</u>> <file-name> [<email-address>]

Returns the specified file. If the file is an ASCII file, it will be returned as plain text, otherwise it will be MIME encoded.

Pressing this button will cause the CPL applet to write any outstanding changes to the registry, and the close returning control to the Control Panel.

The caption bar shows the name of the currently connected machine

#### **Contents**

#### **General Configuration**

**List Managers** 

**Lists** 

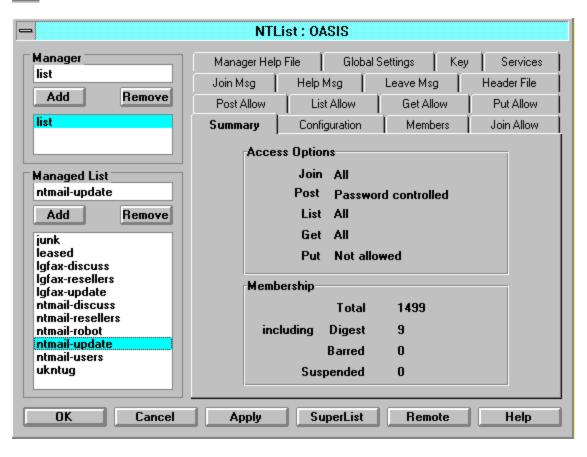

Press one of these tabs to configure NTList options and settings

# Configuration

Settings on the Configuration page

List Manager

Owner

List Message

Log Messages

**Directory Services** 

Maximum Message Size

list manager

#### **Default Help Message**

-Subject: Help for the <u>list name</u> list. -From: <null@default\_domain> (<u>list name</u>)

To send a message to the list, send an email message to list name;

To leave this list, send an email message to  $\underline{\text{list manager}}$  with the body:

leave <u>list name</u>

If your email address has changed sine you joined, you can append your original email address:

leave list name <old-email-address>

A summary of list processor commands follows:

JOIN <<u>list-name</u>> [<email-address>]

Join or subscribe to the list. A copy of each message sent to the list will be forwarded to the email address given.

DIGEST <<u>list-name</u>> [<email-address>]

Join or subscribe to the list. A single message will be sent each day containing an indexed summary of all the messages that have been sent to the list in the previous  $24\ \text{hours}$ 

LEAVE <<u>list-name</u>> [<email-address>

Leave or unsubscribe from the list. If your address has changed since you joined  $% \left( 1\right) =\left( 1\right) +\left( 1\right) +\left$ 

the list, send your original email address

LIST < list-name > [<order>]

 $\overline{\mbox{Returns a}}$  list of all the email addresses currently on the list. These may be

ordered by when they joined (default), alphabetically (ALPHA) or by domain (DOMAIN)

HELP [<<u>list-name</u>>]

Provide help about the list server or about the specified list.

DIR <<u>list-name</u>> [<email-address>]

If directory services are available for the list, send a listing of all the files that are currently available.

GET <<u>list-name</u>> <file-name> [<email-address>]

Returns the specified file. If the file is an ASCII file, it will be returned as plain text, otherwise it will be MIME encoded.

## **Default Leave Message**

```
-Subject: Leaving the <u>list name</u> list.

-From: <null@default domain> ( <u>list name</u> )

Thank you for your participation in this list.
```

access mode

username

## Key

This page shows the current software key, along with a description of the facilities enabled by this key.

If the system key is invalid when the CPL applet is activated, the user must enter a valid key in order to proceed.

#### **Default List Server Message**

The command must be in the FIRST line of the message that you send to the list sever otherwise it will be ignored. All other lines in your mail message will be ignored.

For example, to join the mail list about NTMAIL, you would send a email message to list@net-shopper.co.uk with the following body:

JOIN NTMAIL-UPDATE

manager name

## **Services**

This page allows the user to start, stop or update selected services.

The Apply button can be used to do this immediately, otherwise the user will be asked to confirm this should be done after exiting the CPL applet.

# **General Configuration**

The following pages are used to configure NTList

**Global Settings** 

Key

<u>Services</u>

# **Global Settings**

All List name

All List password

Delete member whose mail is returned

Single file per list message

List Server password

The Apply button is activated if there are outstanding changes on one or more pages.

Pressing this button forces all outstanding changes to be written to the Registry.

It is not necessary to apply all changes before leaving one page for another.

list name

default domain

Pressing this button leads to this file

| Pressing this button will cause the CPL applet to discard any outstanding changes and to close returning control to the Control Panel |
|----------------------------------------------------------------------------------------------------|
|                                                                                                    |
|                                                                                                    |
|                                                                                                    |
|                                                                                                    |
|                                                                                                    |
|                                                                                                    |
|                                                                                                    |
|                                                                                                    |
|                                                                                                    |
|                                                                                                    |
|                                                                                                    |
|                                                                                                    |
|                                                                                                    |
|                                                                                                    |
|                                                                                                    |

# **List Managers**

Upper box shows current selected manager.

Lower box shows list of all available list managers

The following page handles list manager settings:

Manager Help File

# Manager

List of existing managers. Selected manager in upper fills <u>managed list</u> information below

# **Managed List**

List of lists managed by selected list <u>manager</u>. Select a list to fill tab dialogs

# Super List

## **Summary**

This page summaries the access mode options and the number of list members (including those receiving digests, those suspended and those barred from the list)

The member counts can not be determined if the CPL is connected to a remote machine

## **Members**

A list of members which can be sorted by <u>username</u>, <u>domain</u> or <u>access mode</u>

The list of members can not be displayed if the CPL is connected to a remote machine

## **Join Allow**

These control who can join the list

All

Members of List

Matching Address

Moderated by with password

Password requested

Member File

### **Post Allow**

These control who can post messages to the list

All

Members of List

Matching Address

Moderated by with password

Password requested

Member File

## **List Allow**

All

Members of List

Matching Address

Moderated by with password

Password requested

Member File

## **Get Allow**

These control who can get files from the list 'files' directory

All

Members of List

Matching Address

Moderated by with password

Password requested

Member File

## **Put Allow**

| These control | who can | place files | in the list | 'files' | directory | (not yet | implemented) |
|---------------|---------|-------------|-------------|---------|-----------|----------|--------------|
|---------------|---------|-------------|-------------|---------|-----------|----------|--------------|

All

Members of List

Matching Address

Moderated by with password

Password requested

Member File

# Join Message

This page shows the text of the join message for the current list. The message is sent in response to a join request and contents are specific to this list.

also right mouse button popup menu of variables

### default join message

The join file contents can not be displayed if the CPL is connected to a remote machine

## **Help Message**

This page shows the text of the help message for the current list. The contents are specific to this list. also right mouse button popup menu of <u>variables</u>

### default help message

The help file contents can not be displayed if the CPL is connected to a remote machine

## **Leave Message**

This page shows the text of the leave message for the current list. The message is sent in response to a leave request and contents are specific to this list.

also right mouse button popup menu of variables

### default leave message

The leave file contents can not be displayed if the CPL is connected to a remote machine

## **Manager Help File**

This page shows the text of the list server help file. The message is sent in response to erroneous list server commands, and is not specific to any list.

also right mouse button popup menu of variables

default list server help message

The List Manager help file contents can not be displayed if the CPL is connected to a remote machine

# **Header File**

The help file contents can not be displayed if the CPL is connected to a remote machine